# ZOOM操作説明

### スマホ版とPC版をご案内しています。

# ①名前の変更方法 ②音声・ビデオのオンオフ ③画面の切り替え ④リアクション ⑤諸注意

# ①名前の変更方法(変更は任意です) スマホ

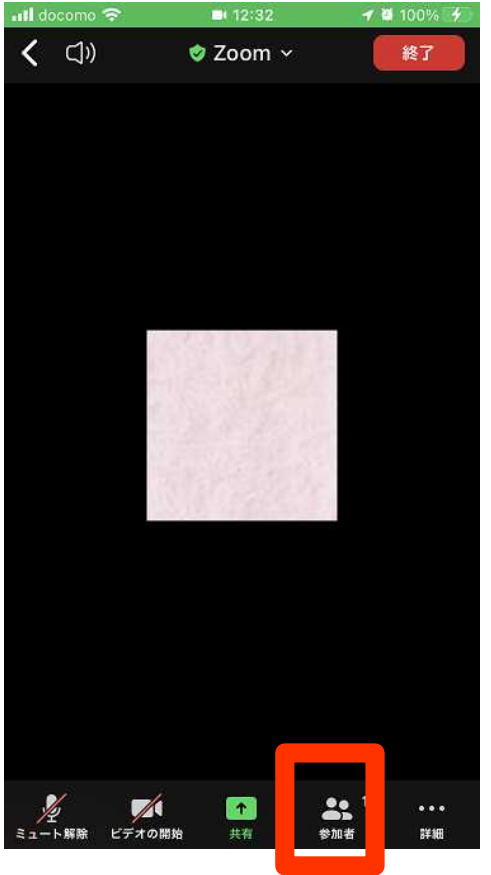

#### 「参加者」をタップ 「名前の変更」をタップ 名前を入力

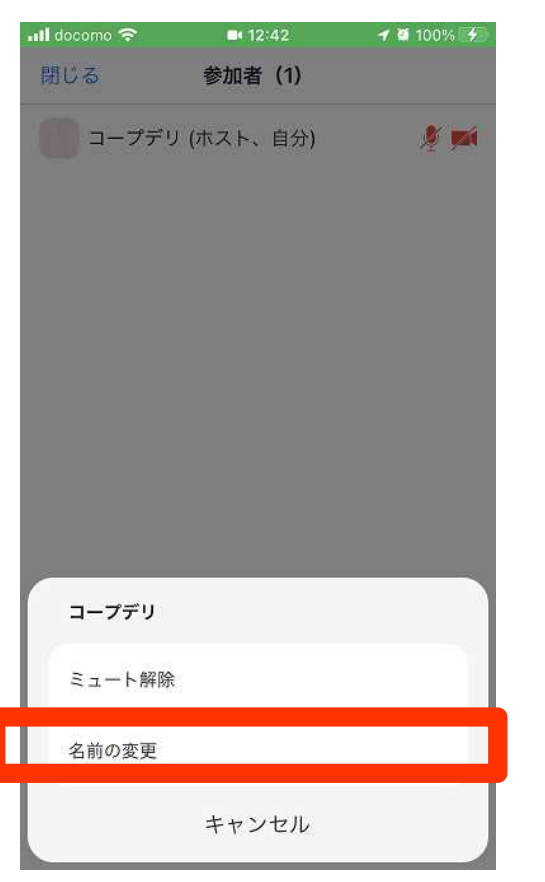

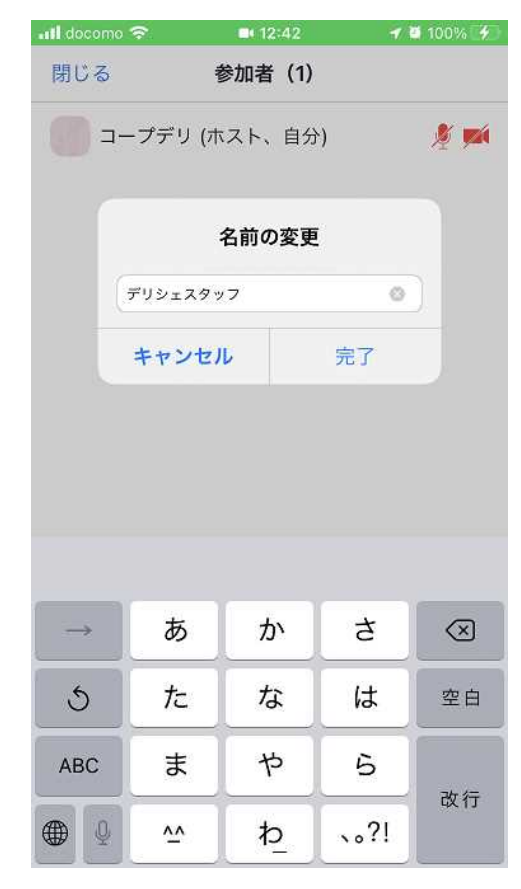

# ①名前の変更方法(変更は任意です)

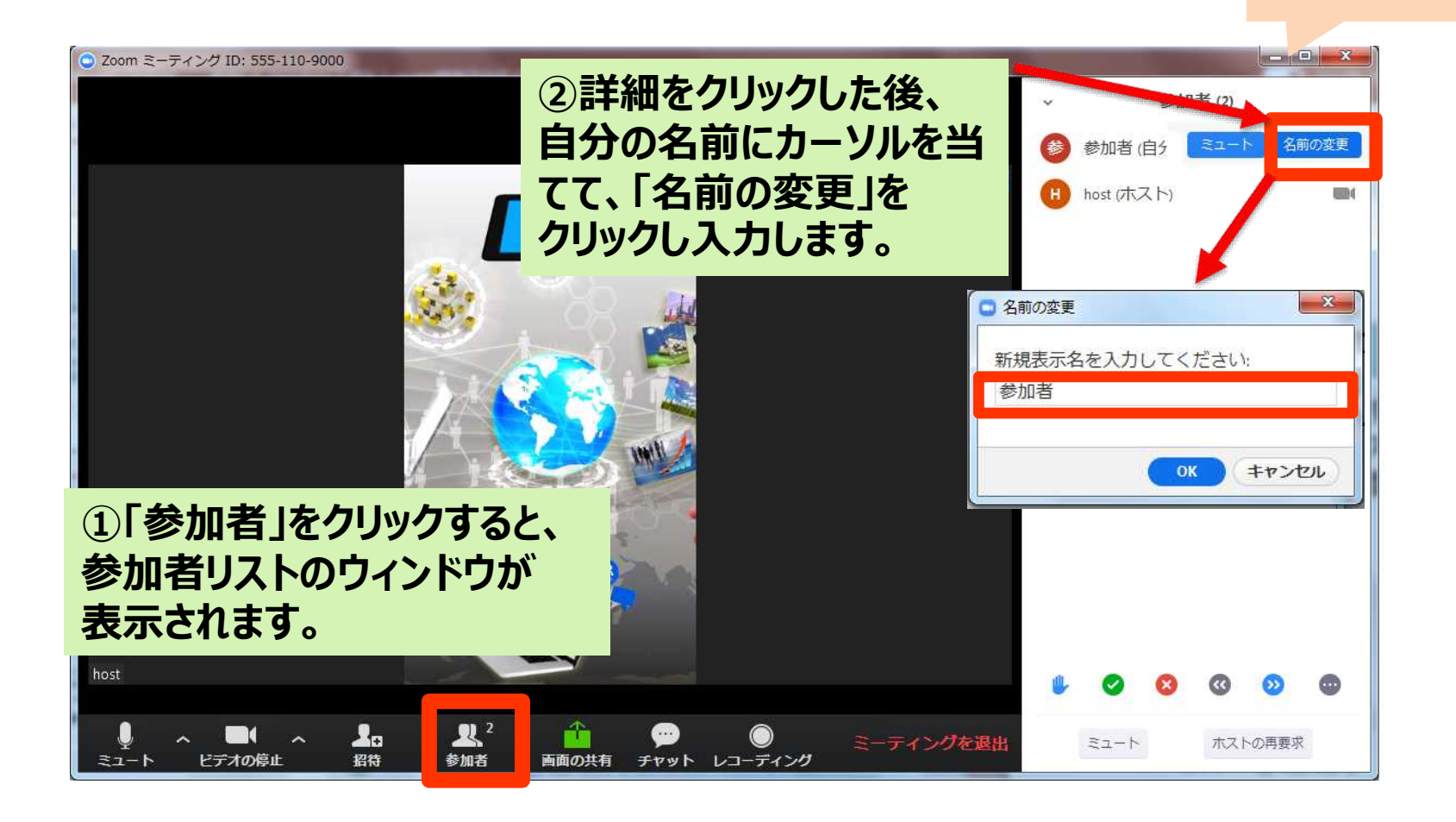

PC

②音声・ビデオのオンオフ ・音声はオフにしてください。 ・ビデオはオン/オフどちらでも!

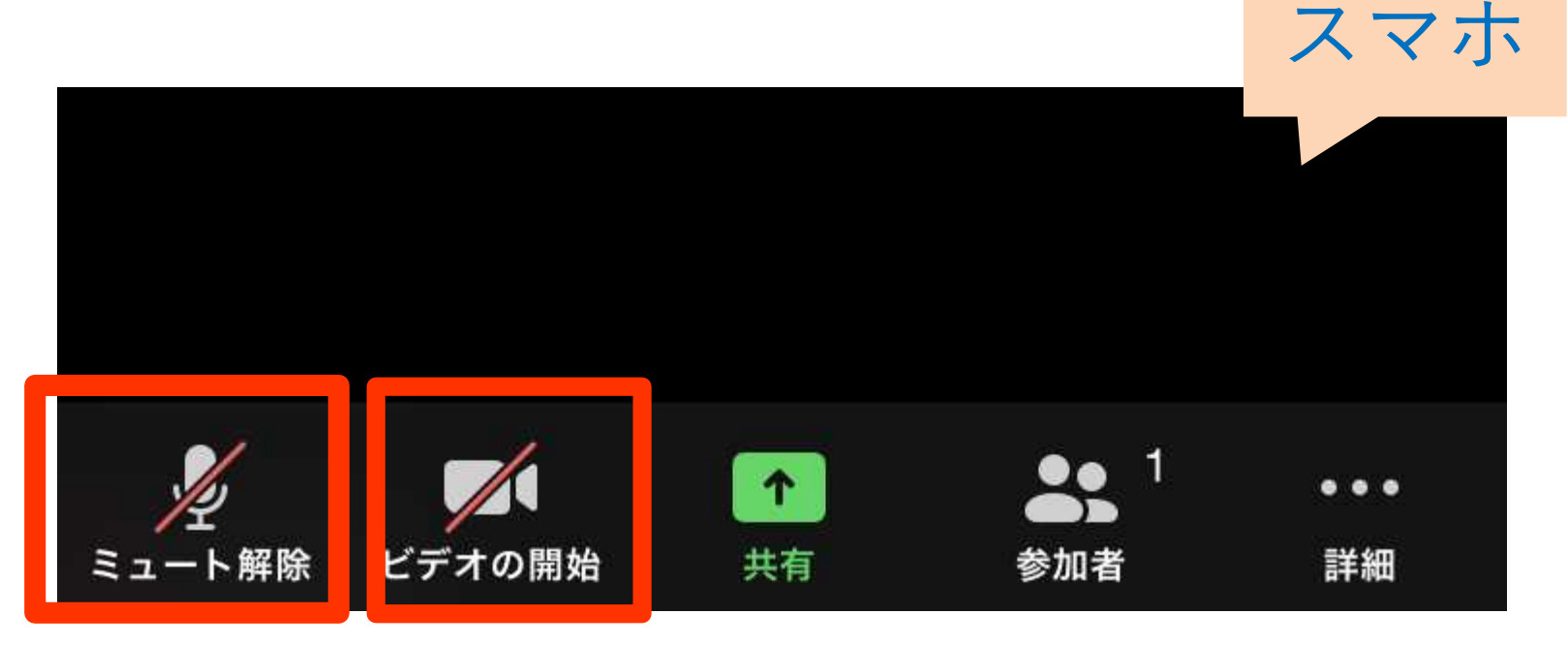

↑↑オフの状態です

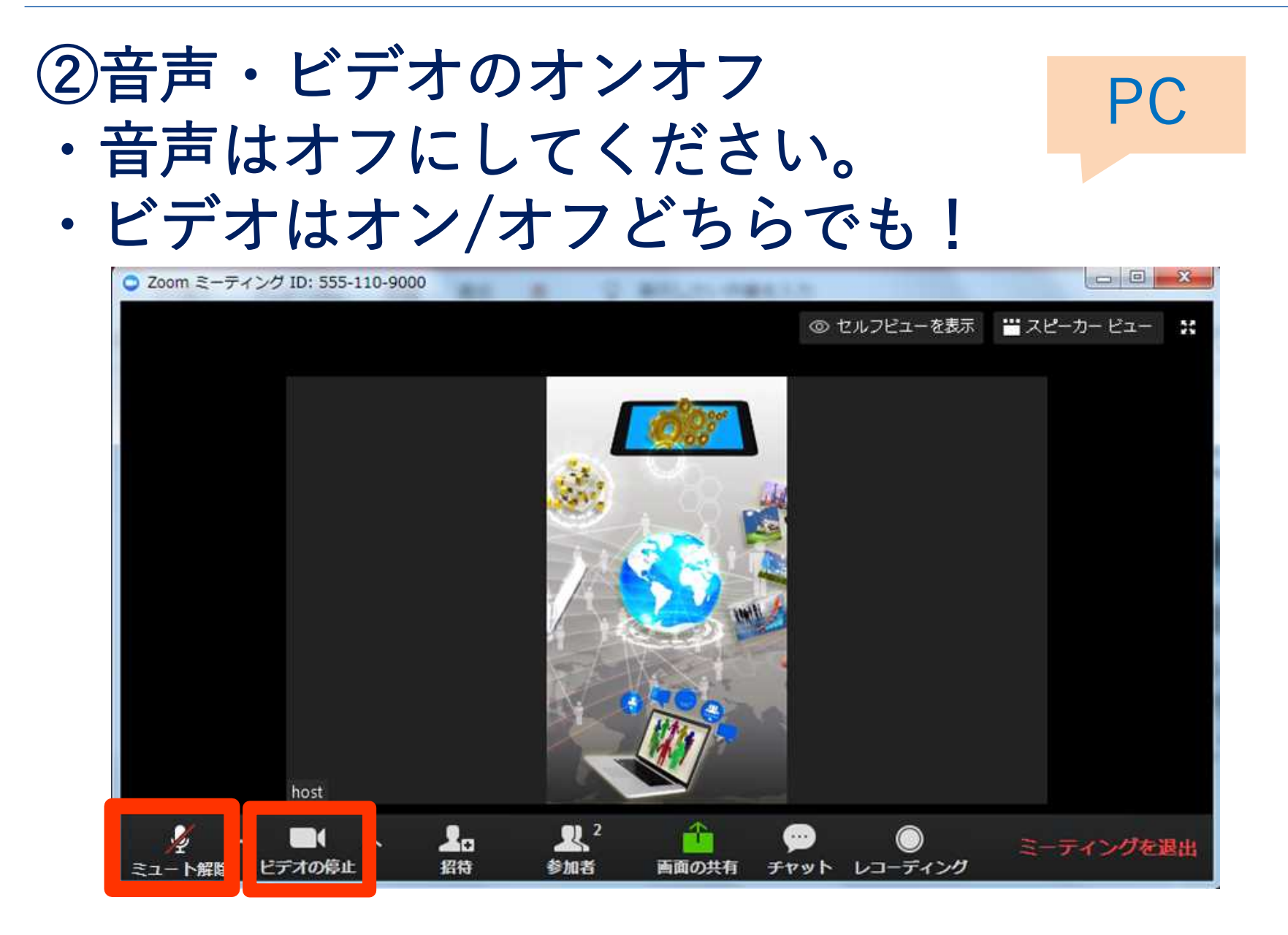

③画面の切り替え スピーカービューでご参加ください。話している人だけ表示 されます。スマートフォンの場合は横にスライドすることで 切り替えられます。

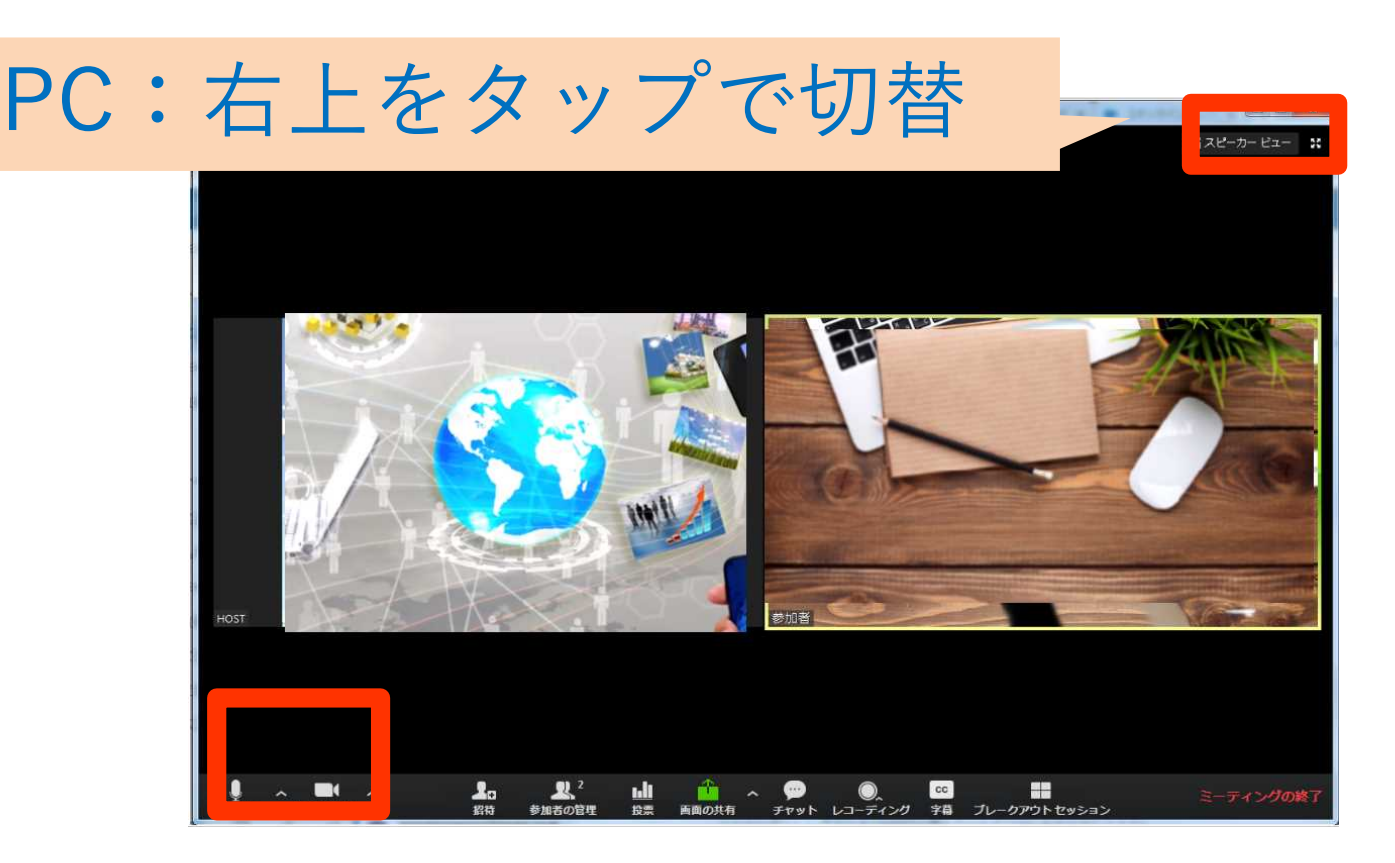

④ リ ア ク シ ョ ン

### イベント中は、ぜひリアク ションをお願いします!

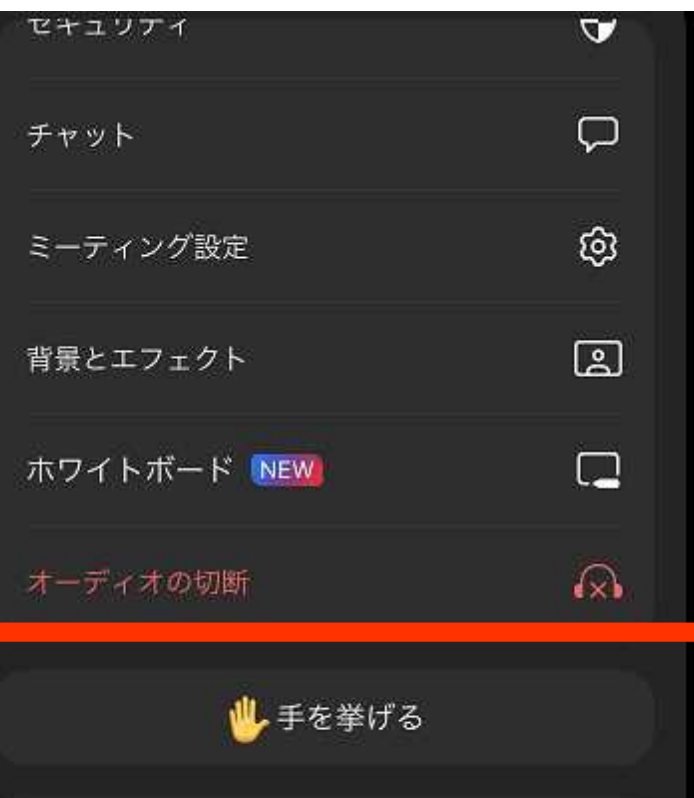

₩.

œ

キャンセル

88 % ...

ス マ ホ

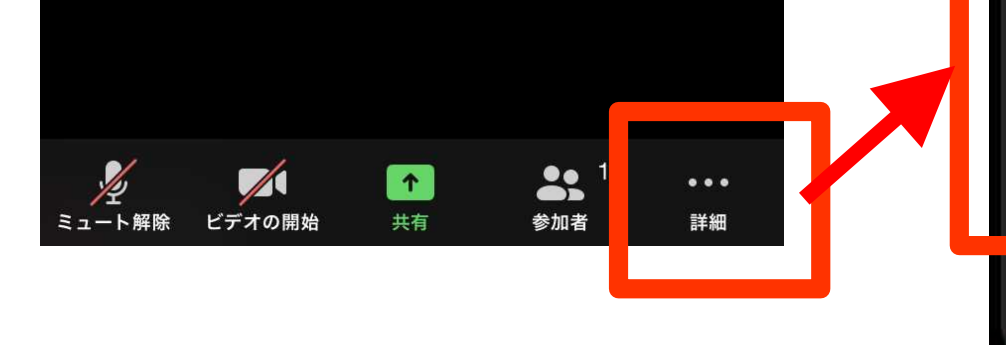

### ④リアクション イベント中は、ぜひリアクションをお願いします!

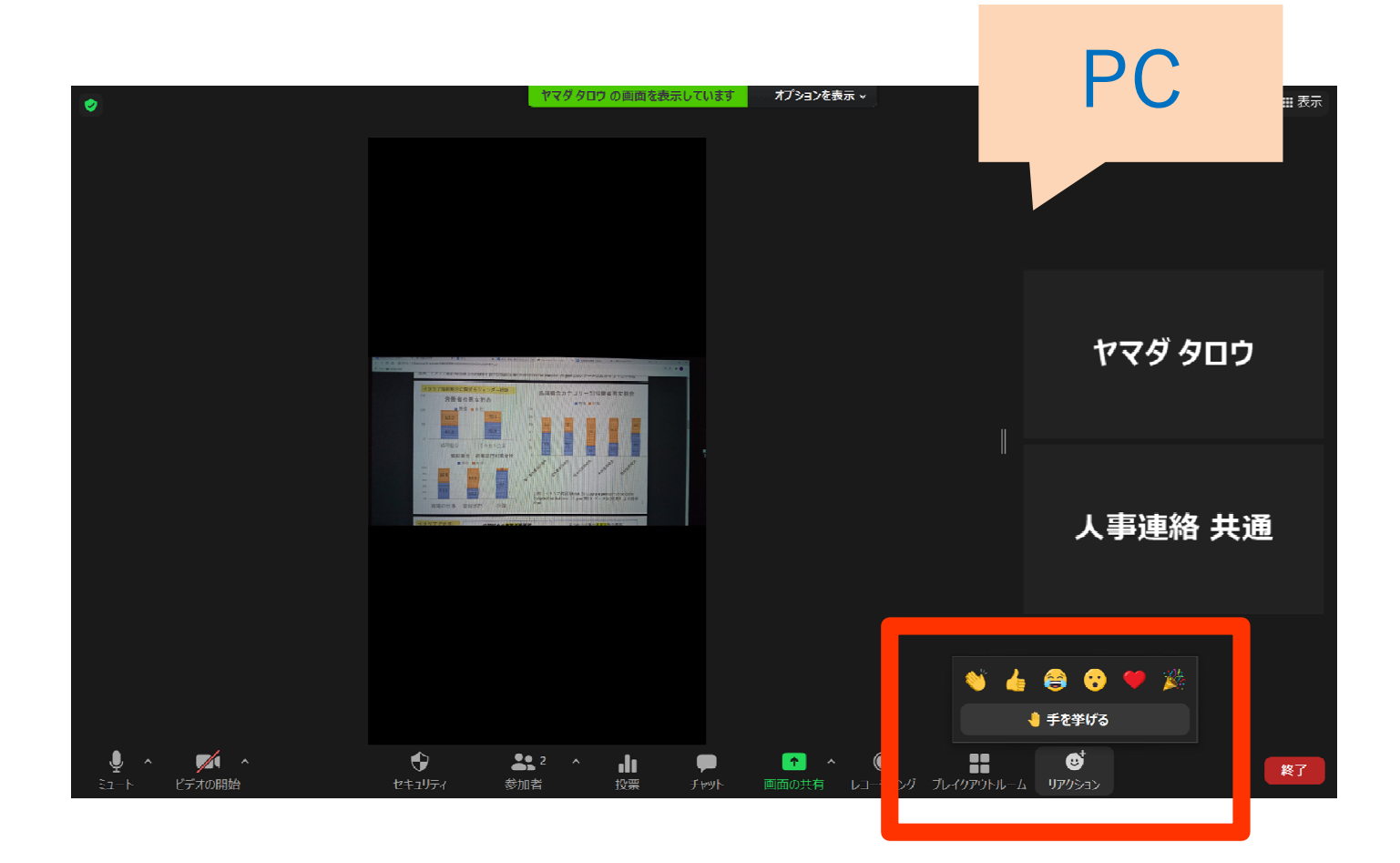

諸注意

①音声はオフ(ミュート)にしてください。 ②ビデオのオン/オフは自由です。 ③録画・録音は禁止とさせていただきます。 ④社内報告のため、イベントの様子はレコー ディングさせていただきます。外部公開はい たしません。 ⑤カタログやデリシェサイト掲載用に、適宜 スクリーンショットを撮らせていただきます。 写真掲載不可の方は、ビデオをオフにしてい ただけますようお願いいたします。